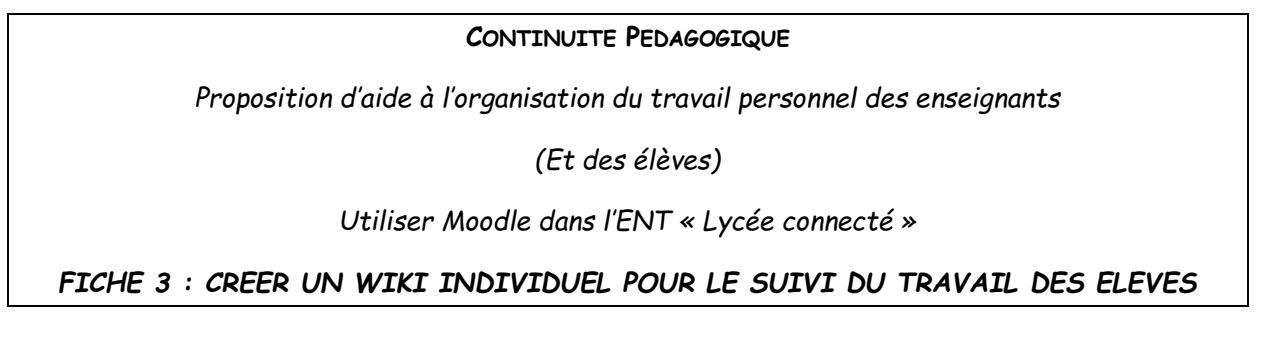

*Le WIKI individuel est un outil simple qui permet d'échanger avec chacun des élèves en consignant les traces écrites, les exercices et les corrections. IL permet d'avoir un suivi sur une longue période et garantit la confidentialité des échanges*.

## **Etape 1 : Dans l'ENT Lycée Connecté se rendre sur un cours crée dans l'application « MOODLE »**

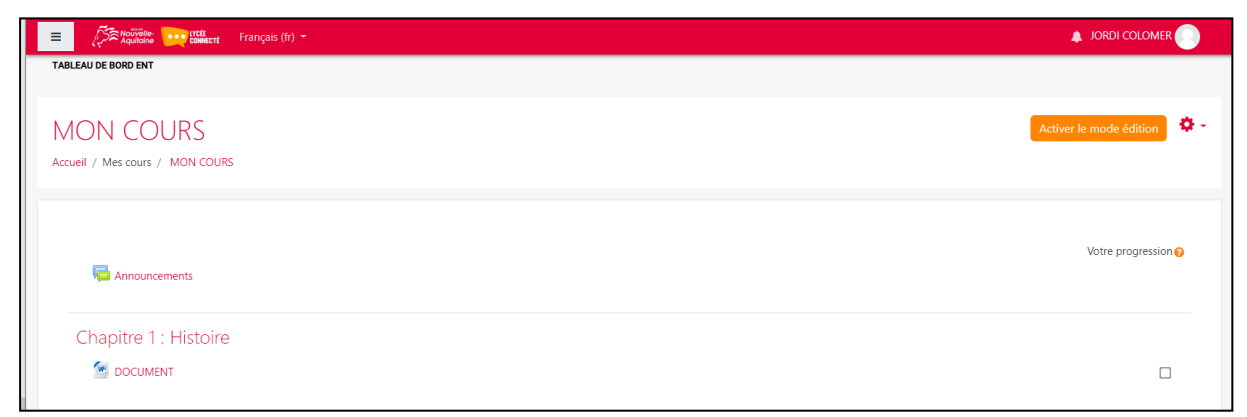

**Et activer le mode « édition »**

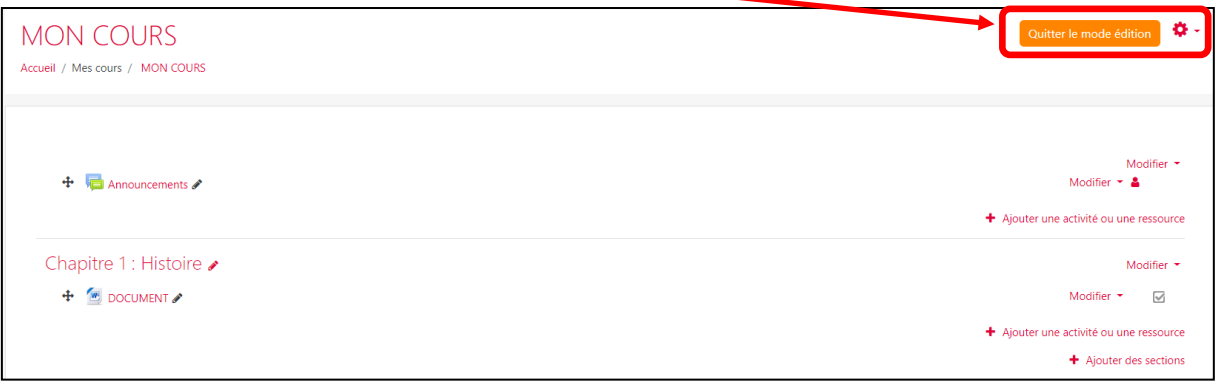

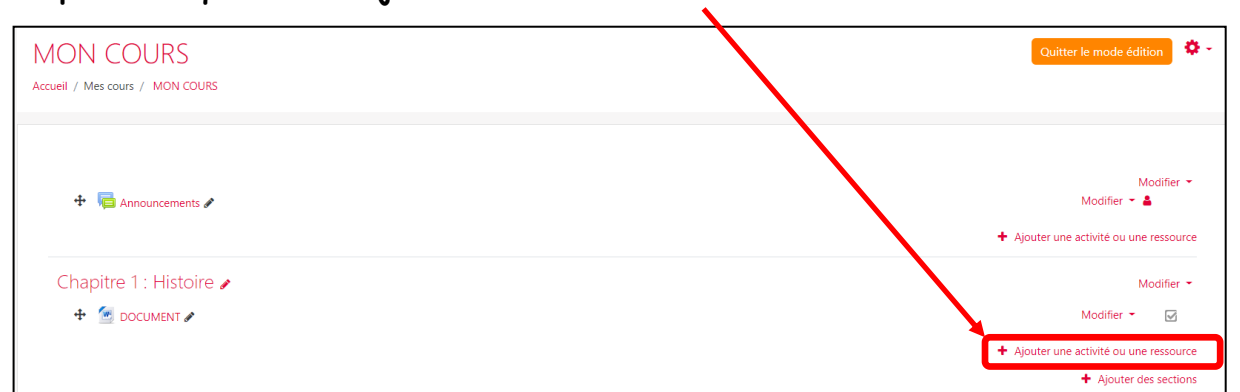

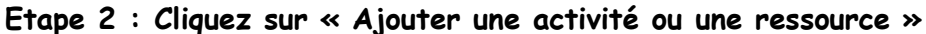

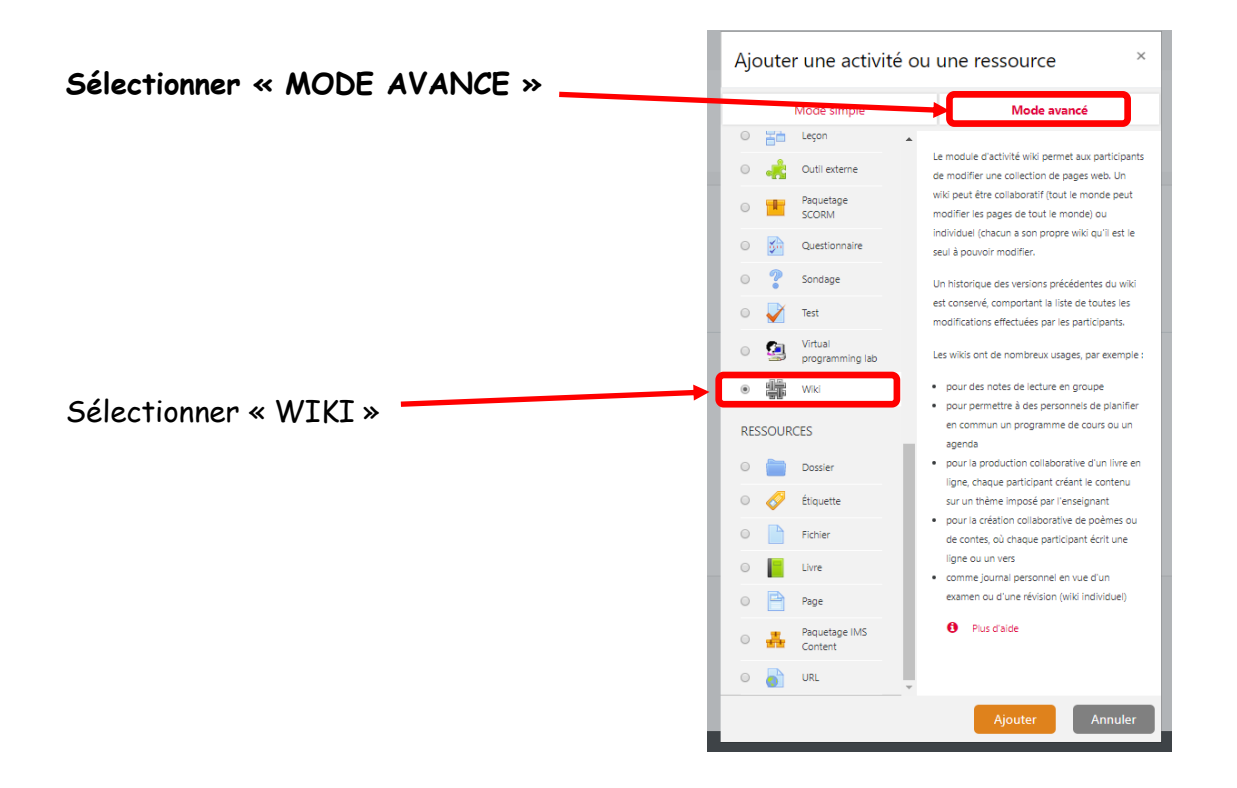

**Etape 3 : Paramétrer le WIKI individuel (titre, description facultative, mode collaboratif ou individuel)**

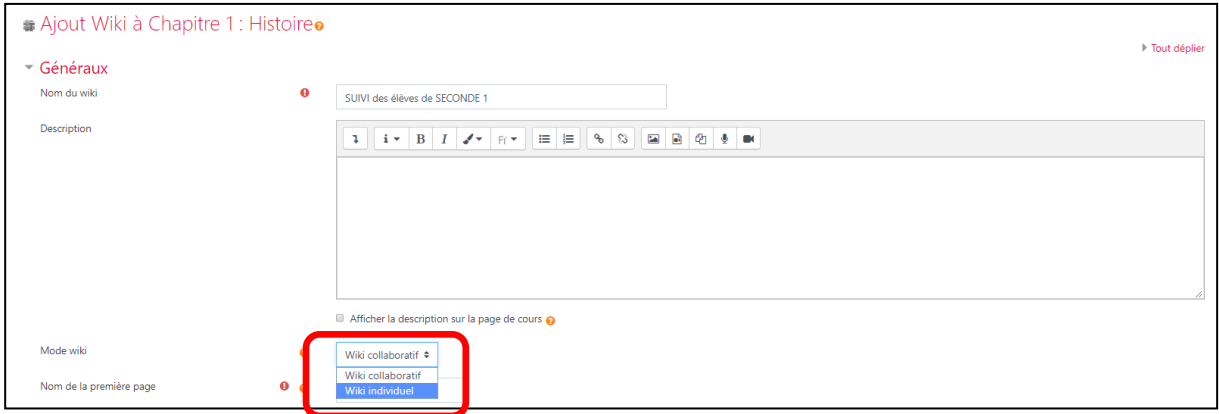

**ATTENTION DE BIEN SELECTIONNER LE MODE INDIVIDUEL**

## **Enregistrer et revenir au cours**

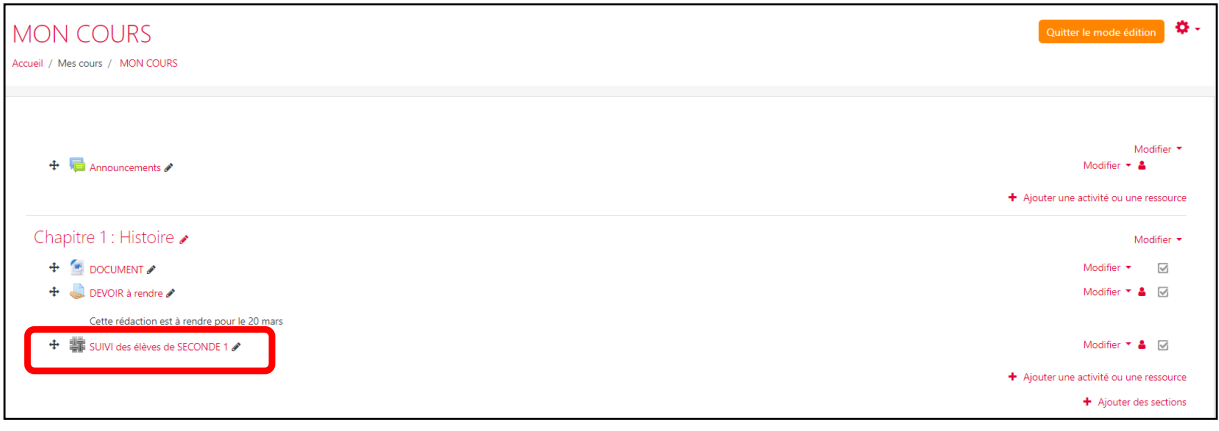

**Etape 4 : créer la première page du WIKI pour échanger avec les élèves**

- **Conserver le format par défaut**
- **Cliquer sur « créer une page »**

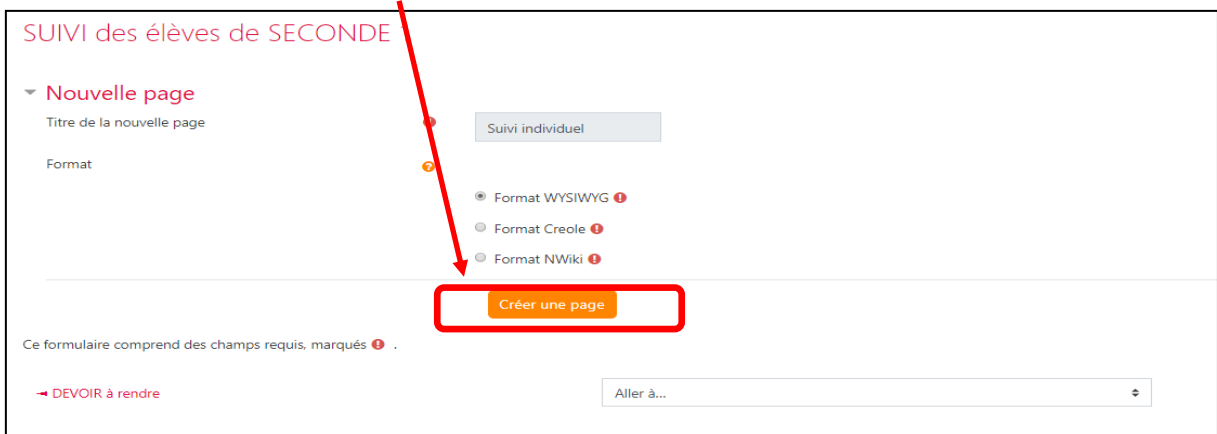

**« Modifier » la page en indiquant le contenu que vous souhaitez partager avec les élèves. Ici la trace écrite du cours en noir et les exercices en rouge**

**L'élève peut lui aussi « Modifier » le WIKI pour compléter la partie en rouge ici.**

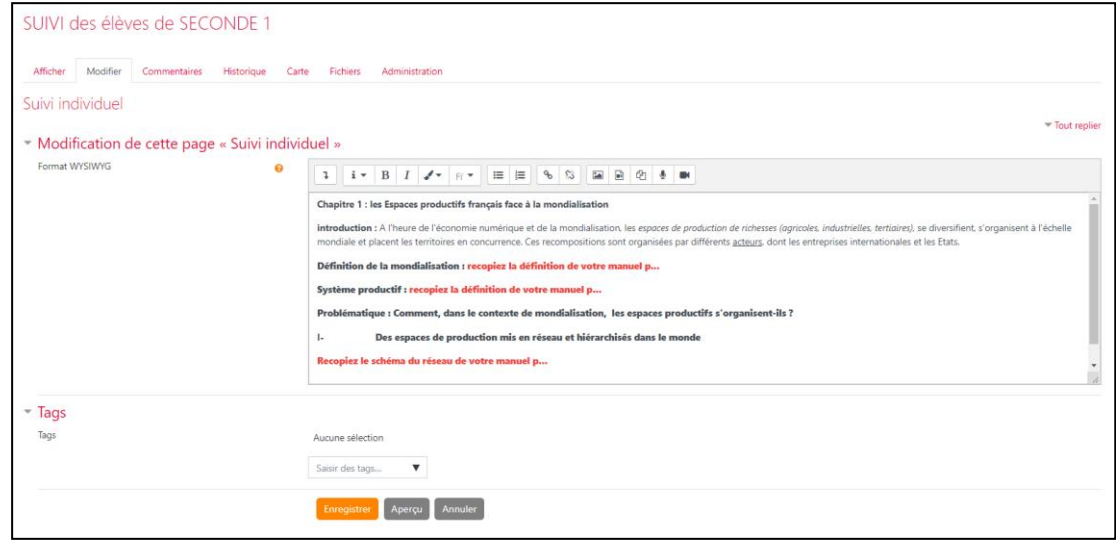